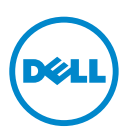

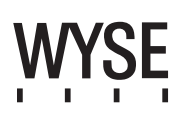

## Dell Wyse 5012/5290 (D Class Cloud Clients, Model Dx0D)

#### Quick-Start Guide

#### **Products: D00D (cloud desktop), D10D, D10DP, D50D, D90D7/7B/7p, D90D8/8B, D90DW (thin clients)**

See accompanying documents in the shipping carton for License Agreement and Warranty information. To find the latest Quick-Start Guid go to www.dell.com/wyse/manuals and click on the name of your product.

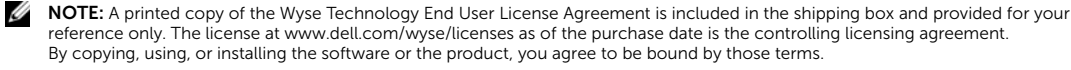

NOTE: If you use Wyse Device Manager server software for managing this product, download the latest version to ensure Ų [compatibility at www.dell.com/wyse/downloads.](www.dell.com/wyse/downloads)

CAUTION: Improper connection, mounting, or use of this product could result in component failure or undesired interference.  $\triangle$ Read Safety Guidelines before setting up and operating this product.

## Dell Wyse 5012/5290 (client cloud di classe D, modello Dx0D)

### Guida introduttiva

#### **Prodotti: D00D (desktop cloud), D10D, D10DP, D50D, D90D7/7B/7p, D90D8/8B, D90DW (thin client)**

[Consultare i documenti allegati all'imballaggio di spedizione per il Contratto di licenza e le Informazioni sulla garanzia. Per trovare la Guida introduttiva più recente, visitare il](www.dell.com/wyse/manuals)  sito www.dell.com/wyse/manuals e selezionare il nome del proprio prodotto.

N.B. [Una copia stampata del Contratto di licenza con l'utente finale di Wyse Technology è inclusa nella scatola di spedizione e fornita a scopo di riferimento. La licenza](www.dell.com/wyse/licenses)  [all'indirizzo www.dell.com/wyse/licenses a partire dalla data di acquisto rappresenta il contratto di licenza di controllo. Copiando, usando o installando il software o il](www.dell.com/wyse/licenses)  prodotto, l'utente accetta di essere vincolato da tali termini.

Ø N.B. Se si usa il software del server Dell Wyse Device Manager per gestire questo prodotto, al fine di garantirne la compatibilità scaricare l'ultima versione dall'indirizzo [www.dell.com/wyse/downloads.](www.dell.com/wyse/downloads)

Δ ATTENZIONE: Un collegamento, montaggio o uso improprio di questo prodotto potrebbe provocare il guasto dei componenti o un'interferenza indesiderata.<br>Prima di installare e mettere in funzione questo prodotto, leggere le Is

# Dell Wyse 5012/5290 (Clientes ligeros de clase D, Modelo Dx0D)

#### Guía de Inicio rápido

**Productos: D00D (escritorio de nube), D10D, D10DP, D50D, D90D7/7B/7p, D90D8/8B, D90DW (clientes ligeros)**

[Consulte la documentación incluida en la caja de envío para ver el Contrato de licencia y otra información relacionada con la garantía. Para encontrar la Guía de inicio rápido](www.dell.com/wyse/manuals)  más reciente, vaya a www.dell.com/wyse/manuals y haga clic sobre el nombre de su producto.

NOTA: Se incluye una copia impresa del Contraro de licencia de usuario final de Wyse Technology en la caja de envío solo a modo referencia. La licencia en Ø [www.dell.com/wyse/licenses es, hasta la fecha de la compra, el contrato de licencia vigente. Al copiar, usar o instalar el software o el producto, acepta adherirse a las](www.dell.com/wyse/licenses)  condiciones del contrato.

NOTA: Si utiliza el software de servidor Wyse Device Manager para administrar este producto, descargue la versión más reciente para garantizar la compatibilidad en Ø [www.dell.com/wyse/downloads.](www.dell.com/wyse/downloads)

PRECAUCIÓN: La conexión, el montaje o el uso inadecuados de esto producto podrían resultar en un error en los componentes o en una interferencia no deseada. Λ Lea las Pautas de seguridad antes de instalar y utilizar este producto.

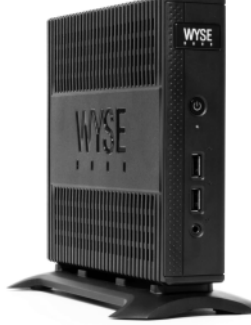

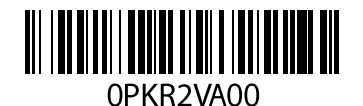

## D00D, D10D, D10DP, D50D, D90D7, D90D7B, D90D7p, D90D8, D90D8B, D90DW

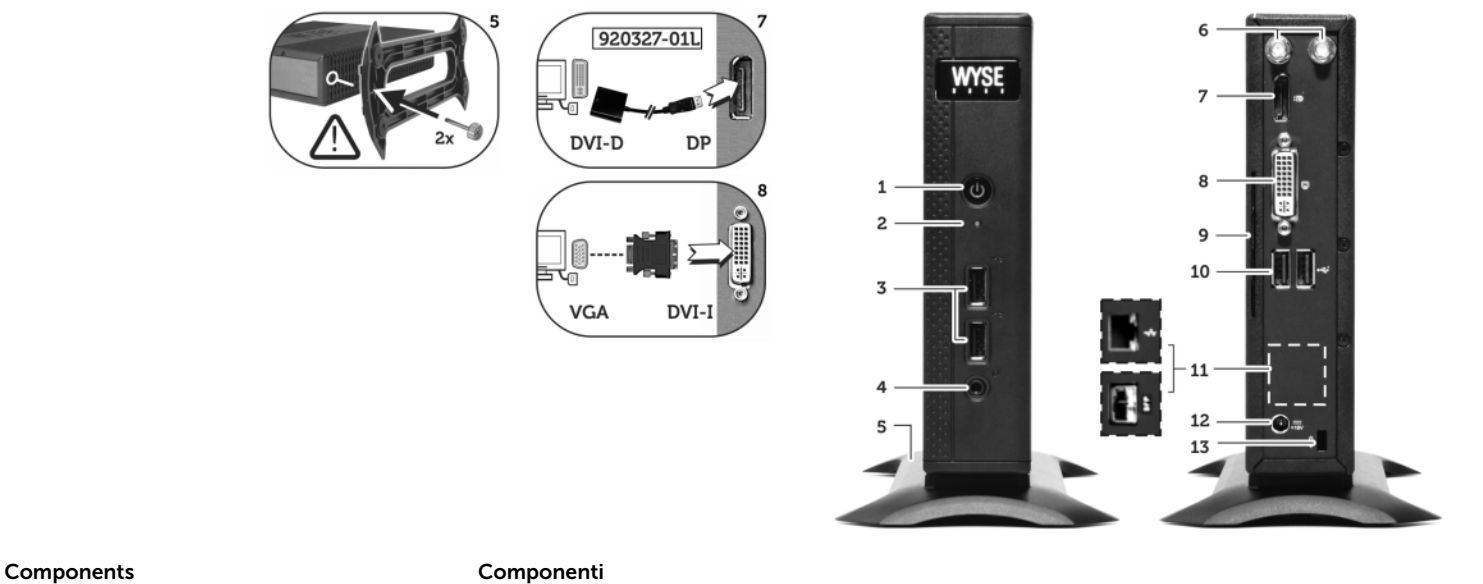

- 
- 2 Activity light 2 Spia di attività
- 
- 4 Combination audio/microphone jack  $^{[2]}$  4 Combinazione audio/spinotto microfono  $^{[2]}$  3, 10  $\blacktriangleleft$
- **5** Vertical stand 5 Piedistallo verticale
- 6 Wireless antenna port (2) (optional)  $^{[3]}$  6 Porta dell'antenna wireless (2) (opzionale)  $^{[3]}$
- 7 DisplayPort connector  $^{[4]}$  7 Connettore DisplayPort  $^{[4]}$
- 8 DVI-I port (1x DVI-D or 1x VGA)<sup>[4]</sup> 8 Porta DVI-I (1x DVI-D o 1x VGA)<sup>[4]</sup>
- 
- **10** USB 2.0 port (2)  $^{[1]}$  **10** Porta USB 2.0 (2)  $^{[1]}$
- 11 Network port, 10/100/1000 Base-T
- (or) SFP/Mini-GBIC slot
- 
- 13 Lock receptacle 13 Presa di blocco
- 14 PS/2-type mouse port located on keyboard 14 Porta per mouse tipo PS/2 sulla tastiera

#### **Componentes**

- 1 Botón/Indicador de encendido/apagado
- 2 Indicador de actividad
- **3** Puerto USB 2.0 (2)  $^{[1]}$
- 4 Enchufe combinado para micrófono/audio [2]
- 5 Soporte vertical
- 6 Puerto de antena inalámbrico (2) (opcional) [3]
- 7 Conector DisplayPort [4]
- 8 Puerto DVI-I (1x DVI I-D o 1x VGA) [4]
- 9 Pestaña de información del producto
- 10 Puerto USB 2.0 (2) [1]
- 11 Puerto de red, 10/100/1000 Base-T (o) ranura SFP/Mini-GBIC
- 12 Entrada del adaptador de alimentación de +19 V
- 13 Receptáculo de bloqueo
- 14 Puerto de mouse tipo PS/2 ubicado en el teclado
- 1 Power on/off button/light 1 Indicatore/pulsante di accensione/spegnimento
	-
- **3** USB 2.0 port (2) <sup>[1]</sup> **3** Porta USB 2.0 (2) <sup>[1]</sup>
	-
	-
	-
	-
	-
- 9 Product information tab 9 Scheda informativa sul prodotto
	-
	- 11 Porta di rete, 10/100/1000 Base-T (o) slot SFP/mini-GBIC
- 12 +19V Power adapter input 12 Ingresso dell'alimentatore +19 V
	-
	-

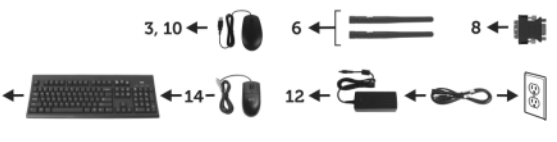

*Components may vary based on model and location. I componenti possono variare in base al modello e alla località. Puede que los componentes varíen en función del modelo y la ubicación.*

[1] Not all USB devices are supported; check with Dell or your Dell representative to find out if a particular device is supported on your product. Non tutti i dispositivi USB sono supportati. Contattare Dell o il proprio rappresentante Dell per determinare se il prodotto supporta un particolare dispositivo.<br>No se admiten todos los dispositivos USB. Póngase en contact

<sup>[2]</sup> **Warning:** Listening to audio at high volume levels for extended durations can damage your hearing.<br>**Avvertenza:** Ascoltare l'audio a livelli di volume elevati per un periodo di tempo prolungato può danneggiare l'udi

Aviso: Escuchar audio a volúmenes elevados durante periodos de tiempo prologados puede dañar su oído.

<sup>[3]</sup> Wireless option not available in all localities.<br>Opzione wireless non disponibile in tutte le località.

- La opción inalámbrica no está disponible en todas las ubicaciones.
- [4] [For details on supported monitor combinations, go to the Dell Knowledge Base at www.dell.com/wyse/knowledgebase and search for solution 22991.](http://www.dell.com/wyse/knowledgebase)

[Per dettagli sulle combinazioni di monitor supportate, andare alla Knowledge Base Dell all'indirizzo www.dell.com/wyse/knowledgebase e cercare la soluzione 22991.](http://www.dell.com/wyse/knowledgebase)<br>Para obtener detalles sobre las combinaciones admitidas de

## Setting Up Your Cloud Client

Be sure you have read Safety Guidelines before setting up and operating this product. Refer to the figures and proceed as follows:

- 1 Make sure that the monitor and the cloud client are turned off and disconnected from AC power. Place the cloud client on a desk, or use a Dell-approved mounting accessory kit.
- 2 Make all desired connections (video display and keyboard with mouse are required). Connection to a 10/100/1000 Base-T Ethernet network is required unless an optional WiFi network adapter is used for wireless connection to a network. For connection to Fiber SFP, make sure the SFP module (ordered/shipped separately) is unlocked. Plug it into the SFP/Mini-GBIC slot, and then rotate the latch to lock the module in place. Additional connections of peripheral devices may be made to the other ports.
- **3** Connect the power adapter to the cloud client power input before connecting to a 100-240V AC, 50-60 Hz electrical outlet, and then press the power button to apply power. When the initialization sequence is complete, the amber activity light changes to green.

### Safety Guidelines

Improper connection, mounting, or use of this product could result in component failure or undesired interference. Read the following guidelines before setting up and operating the device.

### Setup

- Do not connect to AC power until all other connections (including the power adapter) are made. Connecting or disconnecting components or equipment on the back panel when the device is receiving AC power can cause power surges and damage the device.
- Do not force a connector into its socket. If any undue resistance is encountered, ensure that the connector is correctly oriented to the receptacle.
- For wireless usage and requirements, refer to the regulatory notices in the device's documentation.

### Venting and Care

- Mount the device only as shown or in accordance with the instructions provided with Dell-approved mounting accessory kits. Improper orientation could restrict airflow of heat from the device and damage it.
- Allow sufficient space around the device for ventilation; do not place the device in any enclosure that restricts airflow [around the device; do not place any objects on the device or](www.dell.com/wyse/D00D)  block the vent outlets.

For environmental operating specifications, visit: www.dell.com/wyse/D00D

### Power Sources

• For regulatory compliance use only the power adapter that comes with your device or a Dell-approved equivalent. For proper replacement compare the labels on both device and power adapter to ensure that their voltages match.

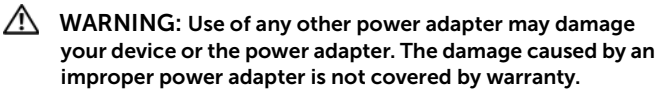

- Accidental loss of power can damage device. Avoid connecting it to any power outlet which can be accidentally switched off. Do not hard reset the device by holding down the power button during normal operation.
- When turning off the device, be sure to perform a complete shutdown (via the user interface or a light press on the power button). Do not disconnect the AC power cord, DC power cord, or shut off power at a circuit breaker (including power strips), etc., to turn off the device.
- Surge protectors for electrical devices are recommended in areas of lightning. However, when lightning is occurring, your equipment should be properly shut down and unplugged from AC power until the storm has passed.
- Be very careful to not interrupt power while the device is downloading a software update.

### Battery

[The device contains an internal button cell battery replaceable by](http://www.wyse.com/support/authorized-service-centers)  Dell or one of our Authorized Service Centers. For support, visit [www.dell.com/support.](http://www.dell.com/support)

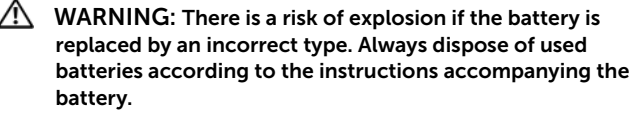

 $\sqrt{N}$  WARNING: Perchlorate Materials - Special Handling May Be Required under California Code of Regulations, title 22. (Only required within the USA.)

### Need more information?

Dell Reference Guides [- User, Administrator, and related](http://www.dell.com/wyse/manuals)  [documentation is available at: www.dell.com/wyse/manuals](http://www.dell.com/wyse/manuals)

Dell-Approved Mounting Accessory Kits - [Information about](http://www.dell.com/wyse/accessories)  [approved mounting accessory kit options is available at:](http://www.dell.com/wyse/accessories) www.dell.com/wyse/accessories

Dell Service and Support - Latest software images are available at: [www.dell.com/wyse/downloads](http://www.wyse.com/downloads)

Dell Device Manager - Information about Dell remote management [software is available at: www.dell.com/wyse/WDM](http://www.dell.com/ccc/WDM)

Dell WSM [- Information about Dell WSM software is available at:](http://www.dell.com/ccc/WSM) [www.dell.com/wyse/WSM](http://www.dell.com/ccc/WSM)

Dell and the Environment - Information about Dell compliance [with RoHS and with the Waste Electrical and Electronic Equipment](http://www.dell.com/environment)  (WEEE) is available at: www.dell.com/environment

Dell and Recycling - Information about recycling and reuse of Dell [products is available at: www.dell.com/recycling](http://www.dell.com/recycling)

Dell Warranty - The standard warranty is three years from the date of purchase.

#### Copyright © 2014 Dell Inc. All rights reserved.

This product is protected by U.S. and international copyright and intellectual property laws. Dell and the Dell logo are trademarks of Dell Inc. in the United States and/or other jurisdictions. All other marks and names mentioned herein may be trademarks of their respective companies. Dell PN: PKR2V Rev: A00

## Installazione del client cloud

Prima di installare e mettere in funzione questo prodotto, leggere le Istruzioni di sicurezza. Fare riferimento alle figure e procedere nel modo seguente:

- 1 Accertarsi che il monitor e il client cloud siano spenti e scollegati dall'alimentazione c.a. Collocare il client cloud su un tavolo o usare un kit accessorio di montaggio approvato da Dell.
- 2 Effettuare tutti i collegamenti necessari (schermo video e tastiera con mouse sono obbligatori). Il collegamento alla rete Ethernet 10/100/1000 Base-T è necessario a meno che si utilizzi una scheda di rete WiFi opzionale per la connessione wireless ad una rete. Per il collegamento alla fibra SFP, accertarsi di aver sbloccato il modulo SFP (ordinato/spedito separamente). Collegarlo allo slot SFP/mini-GBIC, quindi ruotare il dispositivo di chiusura per bloccare il modulo in posizione. Per i collegamenti di altre periferiche è possibile usare le altre porte.
- 3 Collegare prima l'alimentatore dal lato ingresso dell'alimentazione del client cloud e poi collegare la presa elettrica 100-240 V c.a./50-60 Hz, quindi premere il pulsante di alimentazione per alimentarlo. Al completamento della sequenza di inizializzazione, la spia di attività gialla diventa verde.

### Istruzioni di sicurezza

Un collegamento, montaggio o uso improprio di questo prodotto potrebbe provocare il guasto dei componenti o un'interferenza indesiderata. Prima di installare e mettere in funzione il dispositivo, leggere le seguenti istruzioni.

### Installazione

- Non collegare l'alimentazione c.a. finché non sono stati effettuati tutti gli altri collegamenti (incluso l'alimentatore). Collegando o scollegando i componenti o l'apparecchio dal pannello posteriore quando il dispositivo riceve alimentazione c.a., si può provocare una sovracorrente e danneggiare il dispositivo.
- Non forzare l'inserimento di un connettore nella relativa presa. In caso di resistenza all'inserimento, accertarsi che il connettore sia orientato correttamente verso la presa.
- Per l'uso e i requisiti relativi alla connessione wireless, fare riferimento agli avvisi normativi presenti nella documentazione del dispositivo.

### Ventilazione e installazione adeguate

- Montare il dispositivo solo come mostrato o conformemente alle istruzioni fornite con i kit accessori di montaggio approvati da Dell. Un orientamento non appropriato potrebbe limitare il flusso d'aria del dispositivo e danneggiarlo.
- Lasciare spazio sufficiente attorno al dispositivo per un'adeguata ventilazione; non collocare il dispositivo in alcun contenitore che limiti il flusso d'aria attorno ad esso; non collocare oggetti sul dispositivo né bloccarne gli sfiati. Per le specifiche ambientali di esercizio, visitare il sito: www.dell.com/wyse/D00D

### Fonti di alimentazione

- Per conformità alle normative, usare solo l'alimentatore fornito con il dispositivo o un equivalente approvato da Dell. Per una corretta sostituzione, confrontare le etichette sul dispositivo e sull'alimentatore per accertarsi che i voltaggi corrispondano.
- $\sqrt{N}$  AVVERTENZA: L'uso di un qualsiasi altro alimentatore potrebbe danneggiare il dispositivo o l'alimentatore stesso. I danni causati dall'uso di un alimentatore non appropriato non sono coperti dalla garanzia.
- Una perdita accidentale di alimentazione potrebbe danneggiare il dispositivo. Evitare di collegarlo ad una presa di corrente che potrebbe essere accidentalmente staccata. Non effettuare l'hard reset del dispositivo tenendo premuto il pulsante di alimentazione durante il normale funzionamento.
- Per spegnere il dispositivo, eseguire un arresto completo (tramite interfaccia utente o una leggera pressione del pulsante di alimentazione). Non scollegare il cavo di alimentazione c.a., il cavo di alimentazione c.c. né togliere l'alimentazione ad un interruttore (incluse le ciabatte), ecc., per spegnere il dispositivo.
- I limitatori di sovratensione per i dispositivi elettrici sono consigliati nelle aree soggette a temporali. Tuttavia, durante i temporali spegnere correttamente l'apparecchio e scollegarlo dall'alimentazione c.a. fino al termine degli stessi.
- Prestare molta attenzione a non interrompere l'alimentazione quando è in corso il download di un aggiornamento software.

### Batteria

Il dispositivo contiene una pila a bottone interna sostituibile da Dell o uno dei nostri centri di assistenza autorizzati. Per supporto, visitare il sito: [w](www.dell.com/wyse/acs)ww.dell.com/support.

- ΛN AVVERTENZA: La sostituzione con un tipo di batteria inadatto potrebbe comportare il rischio di esplosione. Smaltire sempre le batterie usate in base alle istruzioni fornite con la batteria.
- $\bigwedge$  AVVERTENZA: Materiali a base di perclorato Potrebbe essere richiesta una manipolazione speciale secondo il Codice dei regolamenti della California, titolo 22 (obbligatoria solo negli USA)

### Per maggiori informazioni

Guide di riferimento Dell - Documentazione per utente, [amministratore e correlata disponibile all'indirizzo:](www.dell.com/wyse/manuals)  www.dell.com/wyse/manuals

Kit accessori di montaggio approvati da Dell - Informazioni sulle [opzioni di kit accessori di montaggio approvati disponibili](www.dell.com/wyse/mounting)  all'indirizzo:

www.dell.com/wyse/accessories

Assistenza e supporto Dell - Immagini software più recenti disponibili all'indirizzo: www.dell.com/wyse/downloads

Dell Device Manager [- Informazioni sul software di gestione remota](www.dell.com/wyse/WDM)  [Dell disponibili all'indirizzo:](www.dell.com/wyse/WDM)  www.dell.com/wyse/WDM

Dell WSM [- Informazioni sul software Dell WSM disponibili](http://www.dell.com/ccc/WSM)  all'indirizzo:

[www.dell.com/wyse/WSM](http://www.dell.com/ccc/WSM)

Dell e l'ambiente - Informazioni sulla conformità Dell a RoHS e [Rifiuti di Apparecchiature Elettriche ed Elettroniche \(RAEE\)](www.dell.com/environment)  disponibili all'indirizzo: www.dell.com/environment

Dell e il riciclaggio - Informazioni sul riciclaggio e il riutilizzo dei [prodotti Dell disponibili all'indirizzo: www.dell.com/recycling](www.dell.com/recycling)

Garanzia Dell - La garanzia standard è valida per tre anni dalla data di acquisto.

#### Copyright © 2014 Dell Inc. Tutti i diritti riservati.

Questo prodotto è protetto dalle leggi internazionali e statunitensi sul copyright e sulla proprietà intellettuale. Dell e il logo Dell sono marchi commerciali di Dell Inc. negli Stati Uniti e/o in altre giurisdizioni. Tutti gli altri marchi e nomi menzionati nel presente documento possono essere marchi commerciali delle rispettive società.

P/N Dell: PKR2V Rev: A00

## Configuración del cliente de nube

Asegúrese de haber leído las pautas de seguridad antes de configurar y ejecutar este producto. Consulte las ilustraciones y haga lo siguiente:

- 1 Asequese de que el monitor y el cliente de nube estén apagados y desconectados de la alimentación de CA. Coloque el cliente de nube en un escritorio, o utilice un kit de accesorios de montaje aprobado por Dell.
- 2 Realice todas las conexiones que desee (las conexiones de visualización de vídeo y teclado con mouse son necesarias). Se necesita una conexión a una red Ethernet 10/100/1000 Base-T a menos que se utilice un adaptador de red WiFi opcional para la conexión inalámbrica a una red. Para obtener conexión a fibra SFP, asegúrese de que el módulo SFP (pedido/enviado de manera separada) esté desbloqueado. Enchúfelo en la ranura SFP/Mini-GBIC y, a continuación, gire el pestillo para bloquear el módulo en su lugar. Es posible realizar conexiones adicionales de dispositivos periféricos a los otros puertos.
- 3 Conecte el adaptador de alimentación a la entrada de alimentación del cliente de nube antes de conectar a una toma de corriente eléctrica de 100-240V CA, 50-60 Hz y, a continuación, presione el botón de alimentación para aplicar la alimentación. Cuando se completa la secuencia de inicialización, la luz de actividad de color ámbar se cambia a verde.

### Pautas de seguridad

La conexión, el montaje o el uso inadecuados de esto producto podrían resultar en un error en los componentes o en una interferencia no deseada. Lea las siguientes pautas antes de configurar y ejecutar el dispositivo.

### Configuración

- No conecte la alimentación de CA hasta que no se hayan realizado todas las demás conexiones (incluido la del adaptador de alimentación). Conectar o desconectar los componentes o el equipo en el panel posterior mientras el dispositivo recibe alimentación de CA puede causar sobrevoltajes de alimentación y dañar el dispositivo.
- No fuerce un conector en su enchufe. Si se produjera cualquier incidencia, asegúrese de que el conector esté orientado correctamente hacia el receptáculo.
- Para obtener información sobre los requisitos y el uso inalámbrico, consulte las notificaciones reglamentarias en la documentación del dispositivo.

### Ventilación y cuidado

- Monte el dispositivo como se muestra o de acuerdo con las instrucciones proporcionadas con los kits de accesorios de montaje aprobados por Dell. Un montaje inadecuado podría restringir el flujo de aire caliente del dispositivo y dañarlo.
- Deje suficiente espacio libre alrededor del dispositivo para [que haya una ventilación adecuada. No coloque el dispositivo](www.dell.com/wyse/Z00D)  en ningún gabinete que restrinja el flujo de aire alrededor del dispositivo. No coloque ningún objeto en el dispositivo o bloquee las salidas de ventilación.

Para obtener las especificaciones de operación ambiental, visite: www.dell.com/wyse/D00D

### Fuentes de alimentación

• Por conformidad reglamentaria utilice solamente el adaptador de alimentación que viene con su dispositivo o uno equivalente aprobado por Dell. Para un reemplazo adecuado compare las etiquetas en el dispositivo y el adaptador de alimentación para asegurar que los voltajes coinciden.

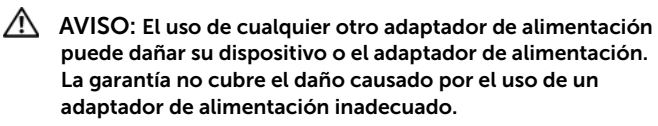

- La pérdida de alimentación accidental puede causar daños en el dispositivo. Evite conectarlo a cualquier enchufe que se pueda apagar por error. No realice un restablecimiento forzado del dispositivo presionando el botón de alimentación durante el funcionamiento normal.
- Asegúrese de ejecutar un apagado completo (mediante la interfaz de usuario o presionando ligeramente el botón de alimentación) cuando apague el dispositivo. No desconecte el cable de alimentación de CA, el cable de alimentación de CC o apague la alimentación en un interruptor de circuito (incluidas las regletas), etc., para apagar el dispositivo.
- Se recomienda utilizar protectores contra sobrevoltajes para dispositivos eléctricos en las zonas donde haya relámpagos. Sin embargo, si se produjeran relámpagos, apague su equipo de forma adecuada y desconéctelo de la alimentación de CA hasta que pase la tormenta.
- Tenga cuidado de no interrumpir la alimentación mientras el dispositivo esté descargando una actualización de software.

### Batería

[El dispositivo contiene una batería de pila botón interna que Dell o](www.dell.com/wyse/acs)  uno de los Centros de mantenimiento autorizados puede reemplazar. Para obtener asistencia, visite: www.dell.com/support.

- AVISO: Existe un riesgo de explosión si se reemplaza la batería por un tipo de batería incorrecto. Deshágase siempre de las baterías usadas siguiendo las instrucciones que acompañan la batería.
- AVISO: Materiales de perclorato Puede que necesiten un tratamiento especial según el Código de reglamentación de California, título 22. (Solo es necesario en los EE. UU.)

### ¿Necesita más información?

Guías de referencia Dell[: El usuario, el administrador y la](www.dell.com/wyse/manuals)  [documentación relacionada está disponible en:](www.dell.com/wyse/manuals)  www.dell.com/wyse/manuals

Kits de accesorios de montaje aprobados por Dell[: La información](www.dell.com/wyse/mounting)  [sobre las opciones aprobadas del kit de accesorios de montaje está](www.dell.com/wyse/mounting)  disponible en: www.dell.com/wyse/accessories

Servicio y asistencia Dell: Las imágenes de software más recientes [se encuentran disponibles en: www.dell.com/wyse/downloads](www.dell.com/wyse/downloads)

Dell Device Manager[: La información sobre el software de](www.dell.com/wyse/WDM)  [administración remota Dell está disponible en:](www.dell.com/wyse/WDM)  www.dell.com/wyse/WDM

Dell WSM[: la información sobre el software Dell WSM está](http://www.dell.com/ccc/WSM)  disponible en: [www.dell.com/wyse/WSM](http://www.dell.com/ccc/WSM)

Dell y el entorno: La información sobre el cumplimiento de Dell [con RoHS y con los Residuos de aparatos eléctricos y electrónicos](www.dell.com/environment)  (WEEE) está disponible en: www.dell.com/environment

Dell y el reciclado[: La información sobre el reciclaje y la](www.dell.com/recycling)  [reutilización de productos Dell está disponible en:](www.dell.com/recycling)  www.dell.com/recycling

Garantía Dell: La garantía estándar es de tres años desde la fecha de compra.

#### $\mathcal{L}_\text{max} = \mathcal{L}_\text{max} = \mathcal{$ Copyright © 2014 Dell Inc. Todos los derechos reservados.

Este producto está protegido por las leyes de propiedad intelectual y de copyright internacionales y de Estados Unidos. Dell y el logotipo de Dell son marcas comerciales de Dell Inc. en los Estados Unidos y/o en otras jurisdicciones. Todas las demás marcas y nombres mencionados en este documento pueden ser marcas comerciales de sus respectivas compañías. Sept 2014 Sept 2014